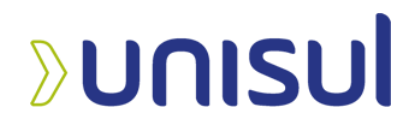

## **UNIVERSIDADE DO SUL DE SANTA CATARINA**

## **PETERSON MARTINS NICOLAU ROVANI DA SILVA PEREIRA**

# **SISTEMA WEB E MOBILE DE CONTRATAÇÃO DE SERVIÇOS DE LIMPEZA DOMÉSTICA**

Tubarão

**2020**

## **PETERSON MARTINS NICOLAU ROVANI DA SILVA PEREIRA**

## **SISTEMA WEB E MOBILE DE CONTRATAÇÃO DE SERVIÇOS DE LIMPEZA DOMÉSTICA**

Trabalho de conclusão de curso apresentado ao curso de Ciência da Computação como parte dos requisitos exigidos para a obtenção do título de Bacharel em Sistemas de Informação da Universidade do Sul de Santa Catarina.

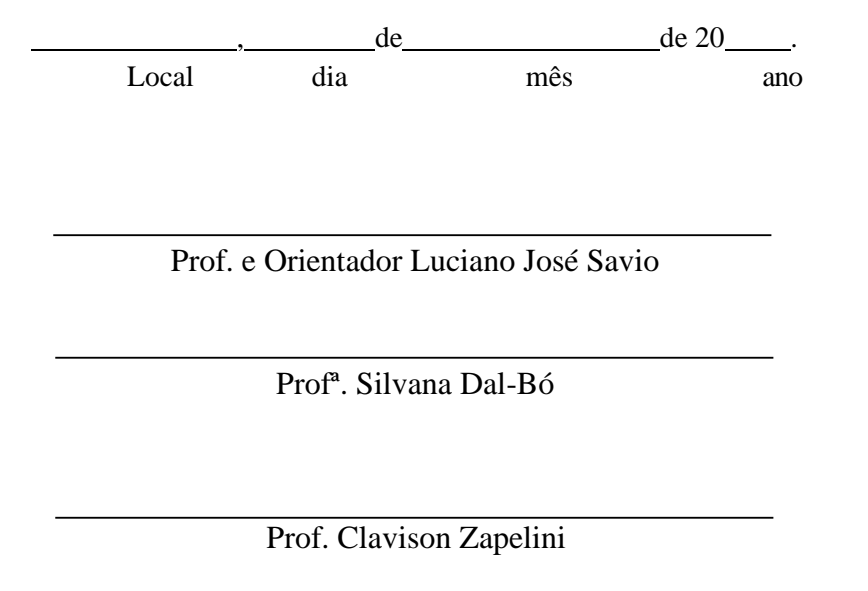

## **Resumo**

**Resumo**. Este documento visa mostrar o desenvolvimento software Notium, que trata-se de um sistema de auxílio a empresas que desejam divulgar seus serviços de limpeza, o que reduz muito a possibilidade de ter que entrar em contato diretamente pelo telefone da empresa. Dessa forma, tudo é feito via aplicativo, onde o contratante poderá escolher o profissional disponível que mais se adequar ao seu perfil. O aplicativo encontra-se em fase de testes, podendo ser aplicado a qualquer empresa que forneça esse serviço.

**Palavras-chaves**: Aplicativo, Serviço, Limpeza, Empresa, Cliente.

**Abstract**. This document aims to show the software development Notium, which is a system of assistance to companies wishing to publicize their cleaning services, which eliminates the possibility of having to contact directly by the company phone. That way, everything is done via application, and the contractor will be able to choose the available employee that best suits their profile. The application is in the testing phase and can be applied to any company that provides such a service.

**Keywords:** App, Service, Cleaning, Company, Client.

# LISTA DE ILUSTRAÇÕES

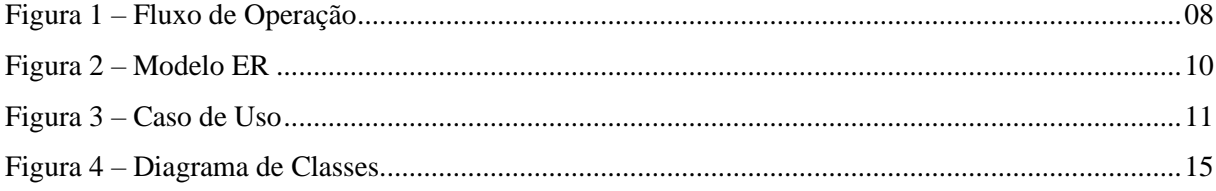

# **SUMÁRIO**

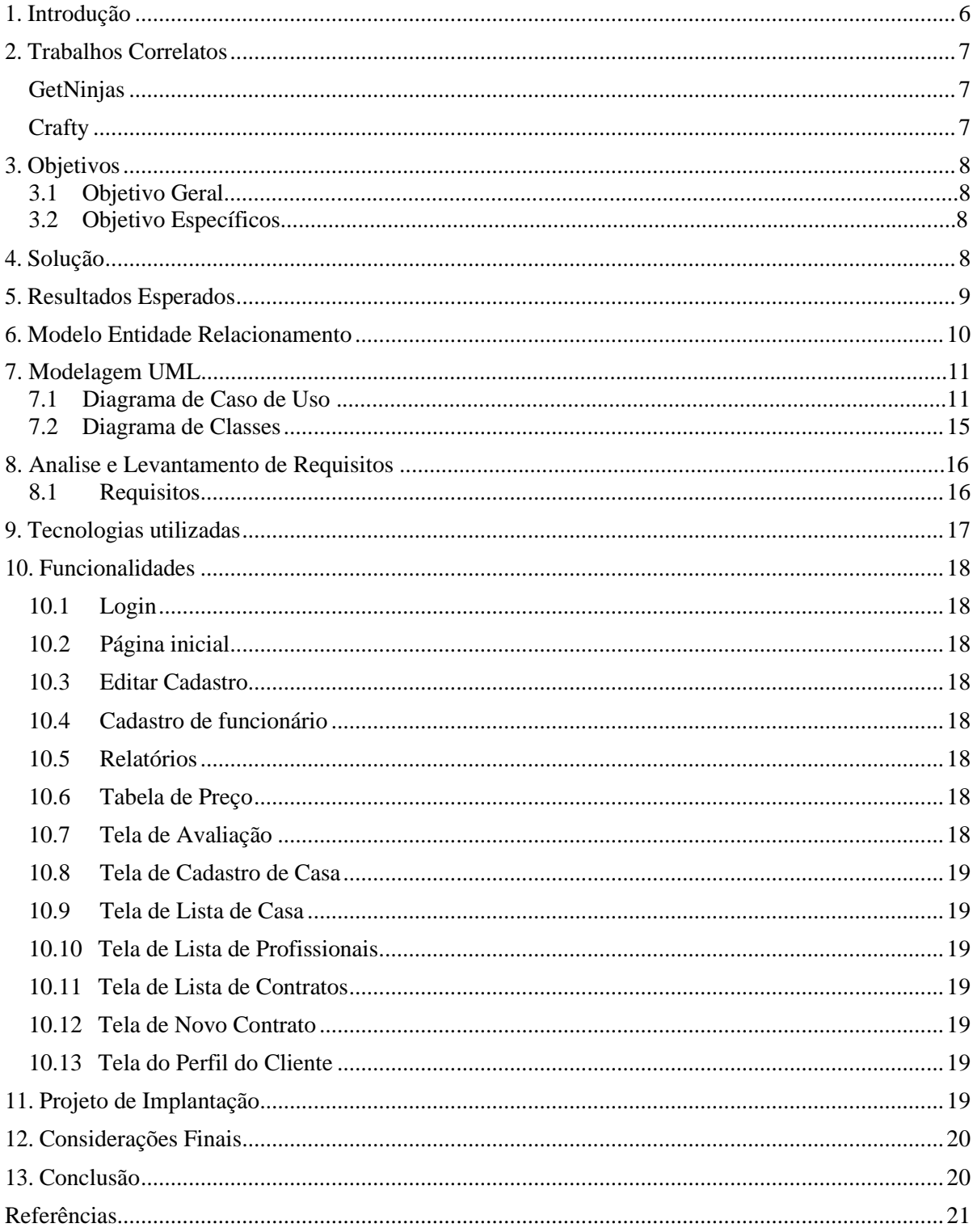

#### **1. Introdução**

<span id="page-5-0"></span>Nos dias atuais, está cada vez mais comum pessoas procurarem profissionais para realizar tarefas de limpeza doméstica, seja elas simples ou complexas. O motivo que leva a contratar esse tipo de serviço e não executá-los por si só, são os mais variados, o mais comum de todos é a falta de tempo e a rotina cansativa, justamente por já vir de uma outra jornada de trabalho. Por ser comum a contratação desse tipo de serviço é muito vasta a lista de profissionais que atuam nesse mercado, porém a carência de uma ferramenta que facilite a comunicação entre profissional e contratante, pode levar o possível cliente a desistir da contratação, acarretando na falta de serviço para o profissional, que porventura faz com que o mesmo ceda a sua hodierna profissão.

Oferecer uma plataforma para empresas cadastrarem seus funcionários e possiblidade de definição de preço de uma forma mais flexível para que os clientes possam contratá-los de uma forma mais segura, mais eficaz é o principal objetivo desse projeto.

A atividade de contratar um prestador de serviços de limpeza doméstica aparenta ser uma atividade simples, mas mesmo nos tempos atuais, é difícil para o profissional que presta o serviço prospectar novos clientes, assim como também não há muita facilidade para o cliente encontrar um profissional apto e que atenda os devidos requisitos para realizar o serviço. Mesmo sendo uma tarefa simples, para o contratante há alguns pontos nos quais se devem levar em consideração.

Uma das preocupações de quem busca um profissional de limpeza doméstica é manter a segurança dos que residem e/ou dos que frequentam a casa, visto que, de certa forma, a segurança dos moradores torna-se vulnerável quando uma pessoa desconhecida ocupa o mesmo ambiente privado dos que habitam. Outrossim, é essencial para o contratante ter o conhecimento dos feedbacks e o grau de satisfação de outros clientes atendidos pelo prestador de serviços, que são informações que colaboram para uma boa escolha de um profissional.

#### <span id="page-6-0"></span>**2. Trabalhos Correlatos**

#### <span id="page-6-1"></span>**GetNinjas**

GetNinjas é uma empresa brasileira de internet com sede em São Paulo, que opera a maior plataforma online que conecta clientes à prestadores de serviços em todo Brasil.

Este aplicativo pode ajudar a encontrar profissionais, serviços e clientes. Foi desenvolvido para a plataforma Android, iPhone (iOS) e versão web. Para usá-lo, o usuário deve inserir um número de telefone e selecionar o que deseja encontrar. É possível encontrar profissionais, diaristas, professores, cabeleireiros, suporte técnico para serem contratados. O aplicativo buscará três profissionais próximos ao usuário e os prestadores de serviço entrarão em contato para informar o orçamento

#### <span id="page-6-2"></span>**Crafty**

O aplicativo Crafty foi lançado em São Paulo em 28 de junho de 2018, e no dia 4 de julho de 2018 em Campo Grande, trazendo soluções práticas e gratuitas para quem deseja contratar qualquer tipo de prestador de serviços.

Crafty é uma versão evoluída do Diaríssima, criada em 2016. O aplicativo pode contratar empregados domésticos sem uma agência intermediária. Basta apenas que trabalhadores e donas de casa estejam cadastrados no sistema. A nova plataforma funcionará da mesma maneira e atualmente estão disponíveis pelo menos 30 profissões autônomas.As pessoas que desejam contratar serviços encontrarão os seguintes profissionais: cabeleireiros, depiladores, esteticistas, manicures, pedicures, diarista e entre outros.

No modelo de negócios de rede, esse aplicativo traz para o mundo digital as relações pessoais dos serviços autônomos contratados. Nesta plataforma, o que é realmente importante é a confiança entre as partes: através da avaliação de ambas (contratantes e fornecedores), a confiança é reforçada pelo aumento da reputação de cada contrato. Dessa maneira, seus usuários podem acessar sua rede confiável de contratos e fornecer serviços autônomos.

## <span id="page-7-0"></span>**3. Objetivos**

### **3.1 Objetivo Geral**

Desenvolver um sistema web e mobile para que as empresas através da plataforma web possam se cadastrar, cadastrar seus funcionários para que os mesmos possam atender os clientes da região. Por outro lado, desenvolver um aplicativo para clientes que possam cadastrar suas casas e contratar prestadores de serviço na região com segurança de uma forma simples.

## **3.2 Objetivos Específicos**

- Possibilitar que empresas definam seus preços por funcionários e dias da semana;
- Manter os profissionais informados sobre suas avaliações e contratos;
- Disponibilizar ao usuário as opiniões de outros clientes que contrataram anteriormente o funcionario;
- Otimizar o processo de contratação;

#### <span id="page-7-1"></span>**4. Solução**

Com o objetivo de solucionar o problema de comunicação na hora de encontrar profissionais para realizar serviços de limpeza doméstica, facilitando tanto para o prestador quanto para o contratante, o sistema tem como finalidade principal, atender a necessidade de empresas atuantes na área em divulgar seus serviços.

O projeto consiste em um sistema Web, que receberá todas as informações das empresas, juntamente com os funcionários delas, e servirá como servidor para um aplicativo disponível para download, para que qualquer pessoa possa contratar os serviços destes profissionais. Conforme imagem abaixo:

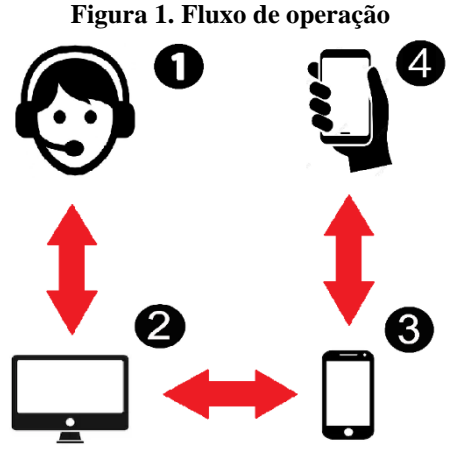

**Fonte: Autores, 2020**

Conforme a Figura 1, segue abaixo detalhadamente o fluxo de operações:

**1)** A empresa que contém a licença de uso do software, é responsável por cadastrar seus funcionários, adicionando todos os dados, sendo muito importante cadastrar corretamente o endereço, e os valores para o tipo de serviço que o funcionário prestará.

**2)** A aplicação web, responsável por receber todos os dados cadastrados pelas empresas, serve como servidor para o aplicativo mobile, e nesta aplicação a empresa poderá ver todas as contratações, assim como ficará disponível para a mesma a avaliação do cliente após o trabalho ser finalizado.

**3)** Aplicativo mobile, disponível para download para que qualquer pessoa possa fazer a utilização desses serviços, exigindo primeiramente apenas o nome completo, sexualidade, CPF, e para futuros acesso no aplicativo, o usuário deverá preencher um endereço de e-mail e uma senha. Ainda no aplicativo, terá a opção de login para os funcionários, para que possam visualizar a localizaçãoda residência.

**4)** O cliente baixará e iniciará o aplicativo, conforme descrito no item 3. Através do aplicativo, o cliente selecionará o profissional de limpeza desejado. Para realizar o contrato, o cliente bastará apenas informar o dia e uma das casas que ele tem cadastrado. Conforme o dia da semana que o cliente optar, o preço poderá variar conforme o dia da semana de acordo com os preços cadastrados pela empresa para oprestador de serviço.

Além dessas etapas, no sistema web é disponibilizado relatórios para que as empresas consigam analisar todas as informações sobre os tipos de serviços prestados, frequência com que cada cliente contrata, frequência com que cada funcionário é contratado, avaliação do funcionário, com isso a empresa prestadora fica por dentro de todas as informações relevantes, para que consiga fazer uma análise e maximizar seus lucros.

## <span id="page-8-0"></span>**5. Resultados Esperados**

É esperado que através das funcionalidades desenvolvidas no web, os usuários consigam facilitar sua vida encontrando profissionais com credibilidade e aptos para realizar os serviços de limpeza doméstica, tendo em mente que hoje em dia muitas pessoas contratam essa categoria de serviço, e para tal tarefa precisa ser um profissional confiável, é arriscado a contratação de um profissional desconhecido para o ambiente domiciliar que não é proveniente de boas indicações.

Também é esperado que as empresas consigam por meio da aplicação, alcançar um número maior de clientes, espera-se ainda que as empresas possam contratar mais funcionários de diversas localidades, aumentando a área de abrangência que ela presta os serviços.

## <span id="page-9-0"></span>**6. Modelo Entidade Relacionamento**

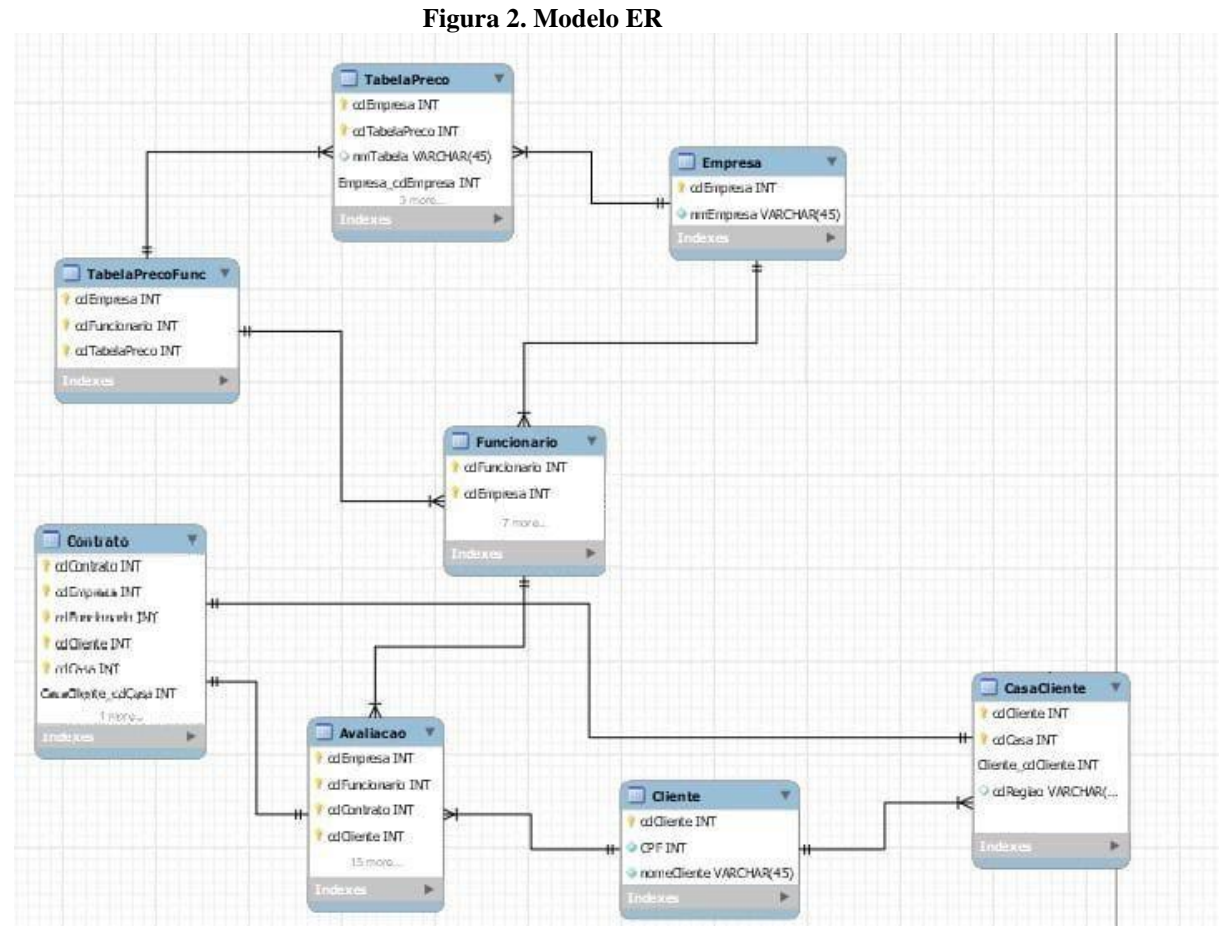

**Fonte: Autores, 2020**

## **7. Modelagem UML**

**7.1. Diagrama de Caso de Uso**

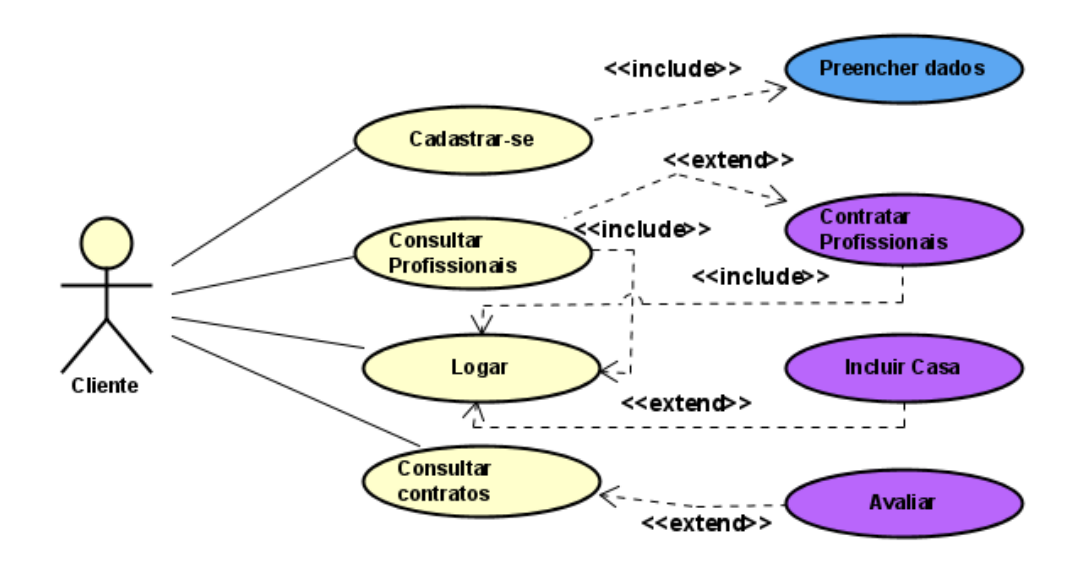

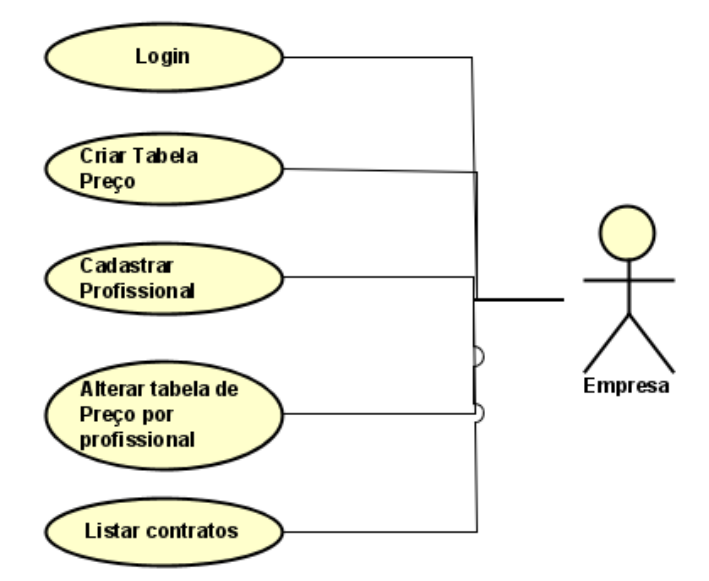

**Figura 3. Caso de Uso**

**Fonte: Autores, 2020**

## **Quadro 1. Caso de Uso: Cadastrar**

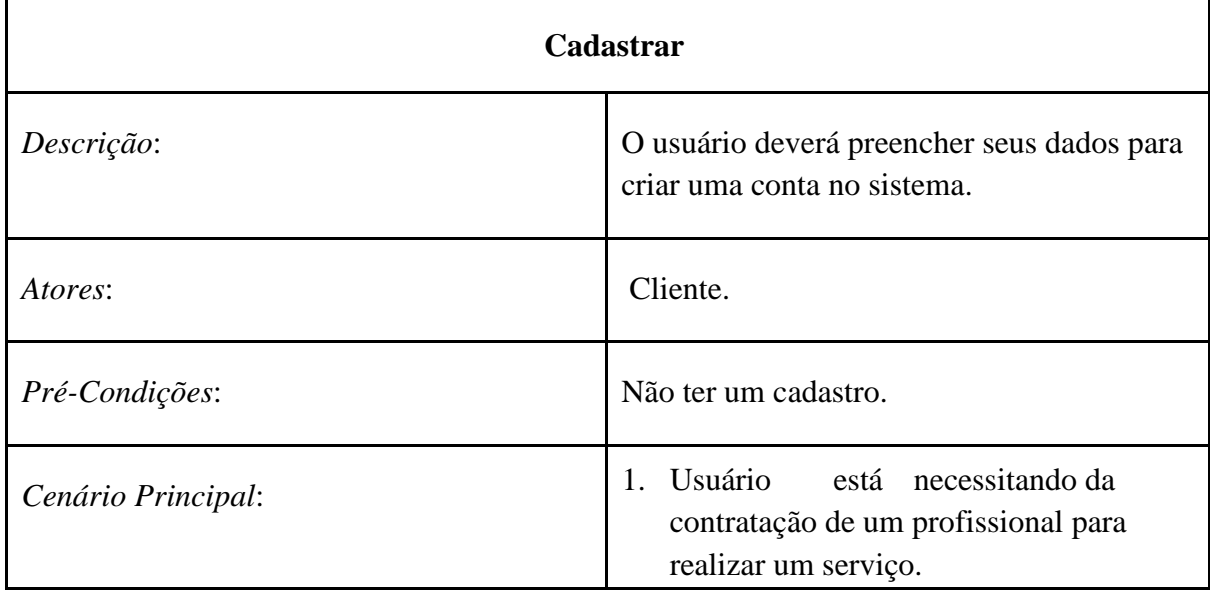

## **Quadro 2. Caso de uso: Consultar profissionais**

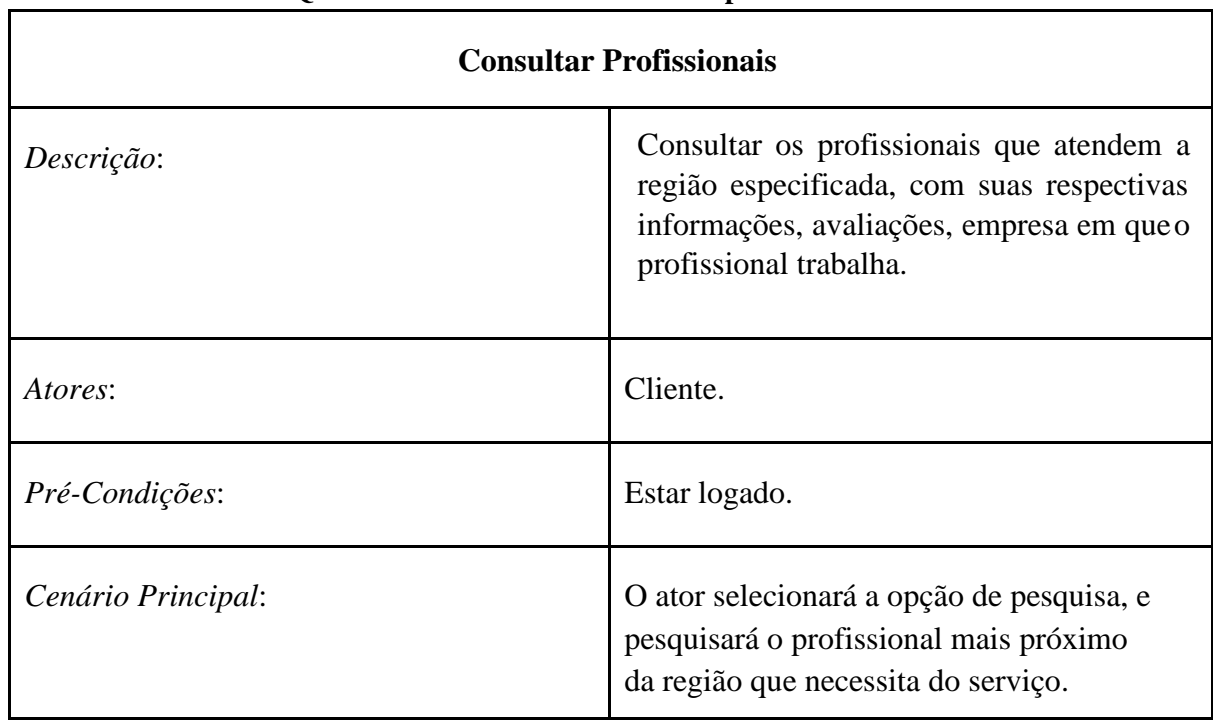

## **Quadro 3. Caso de uso: Logar**

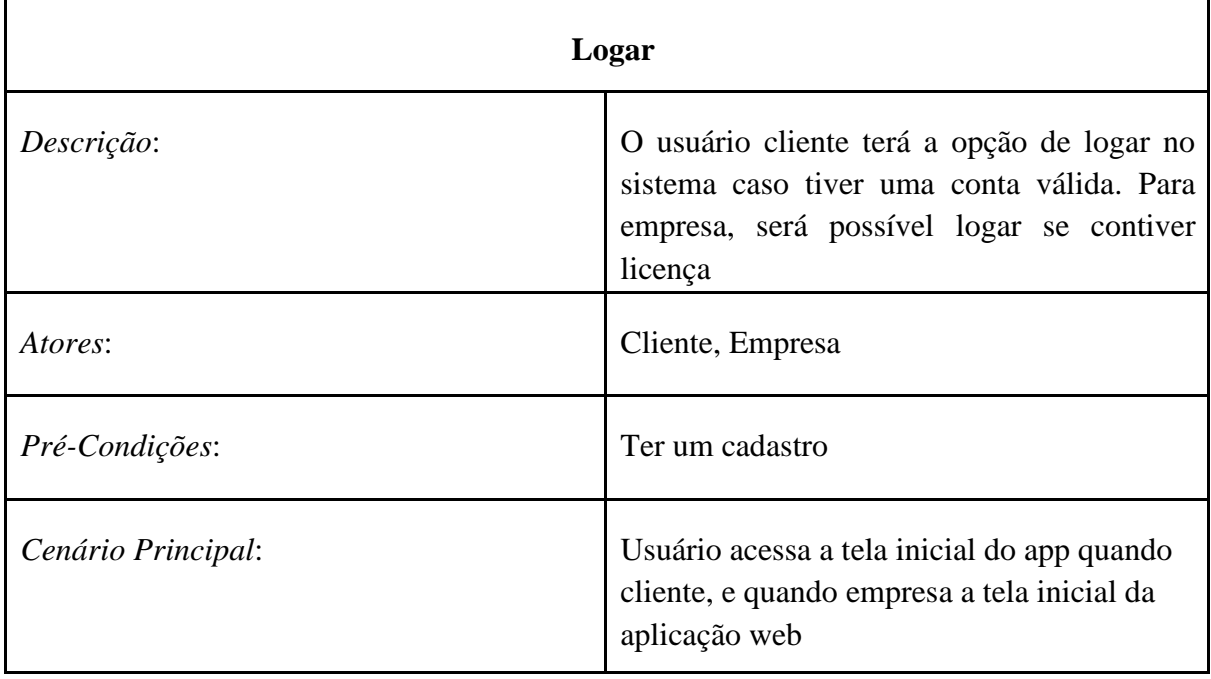

## **Quadro 4. Caso de Uso: Consultar contratos**

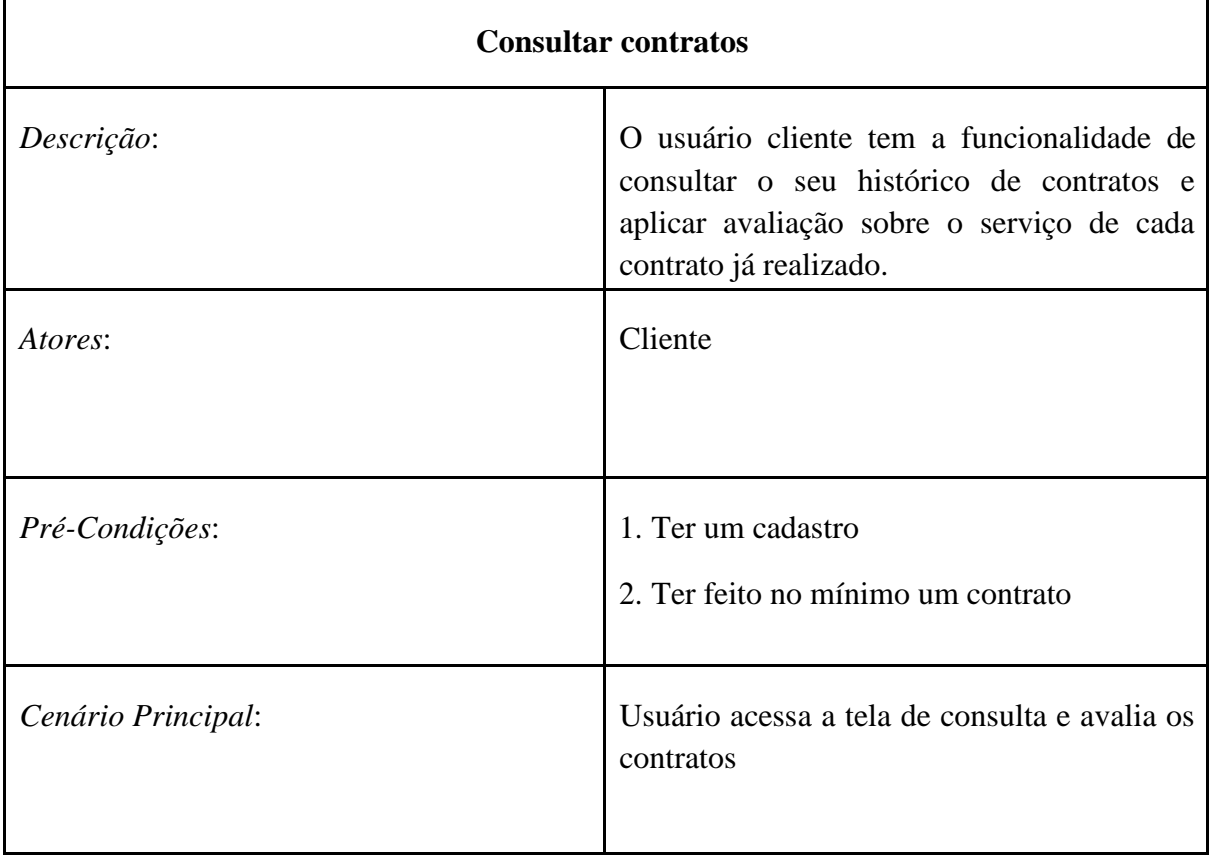

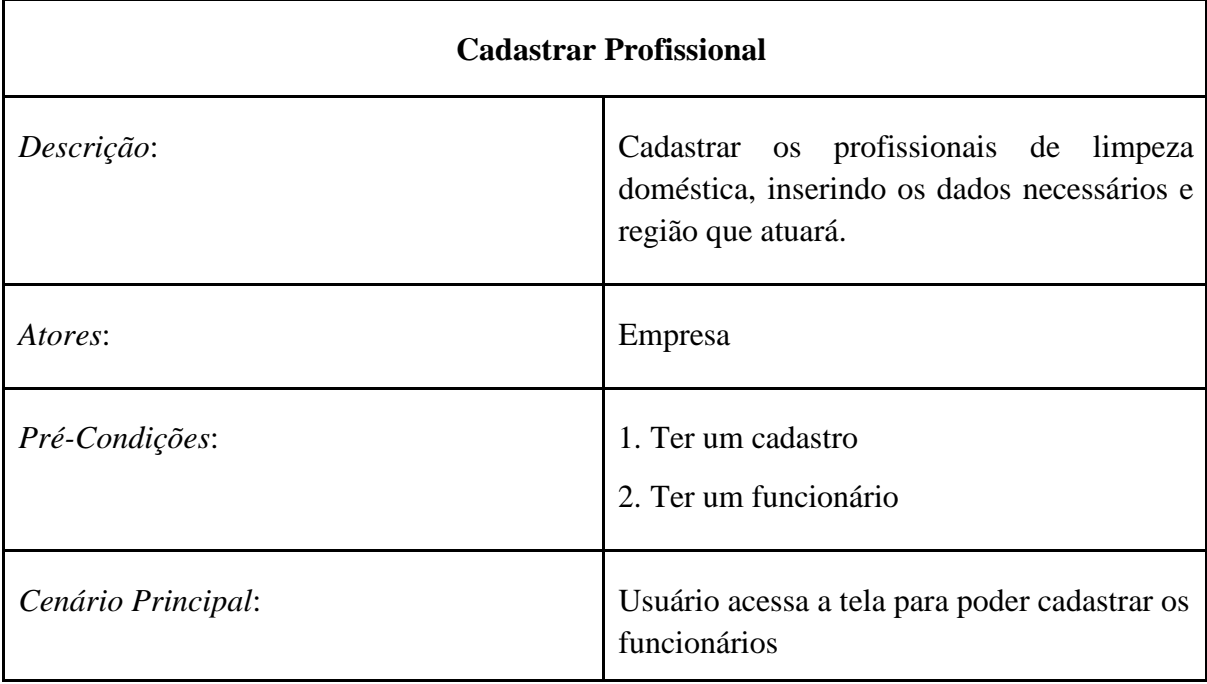

## **Quadro 5. Caso de uso: Cadastrar profissional**

## **Quadro 6. Caso de uso: Alterar tabela de preço.**

٦

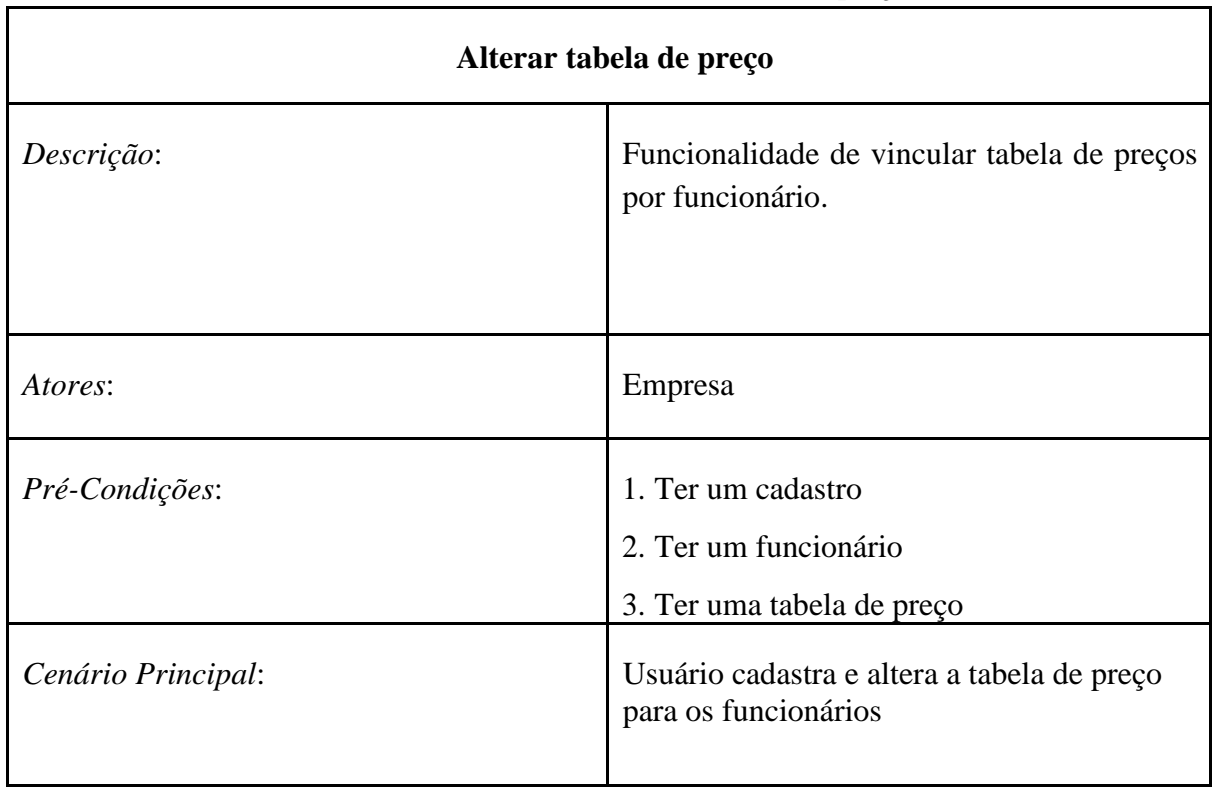

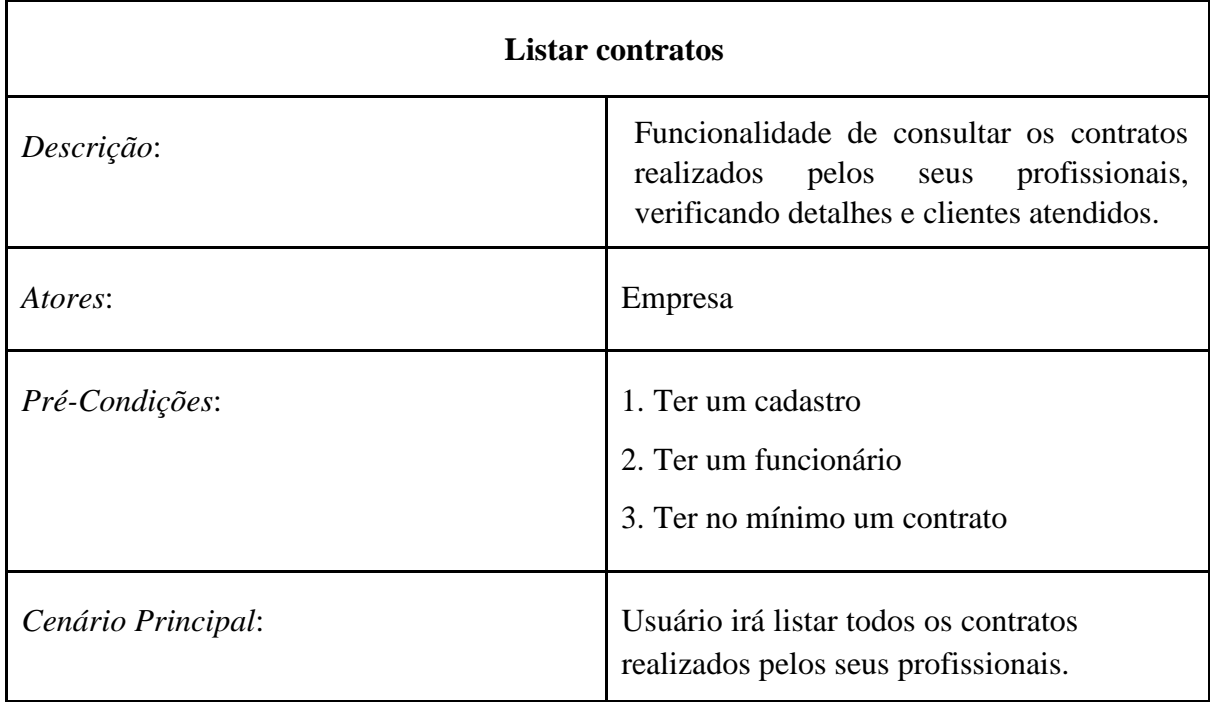

#### **Quadro 7. Caso de Uso: Listar contratos**

## <span id="page-14-0"></span>**7.2. Diagrama de Classes**

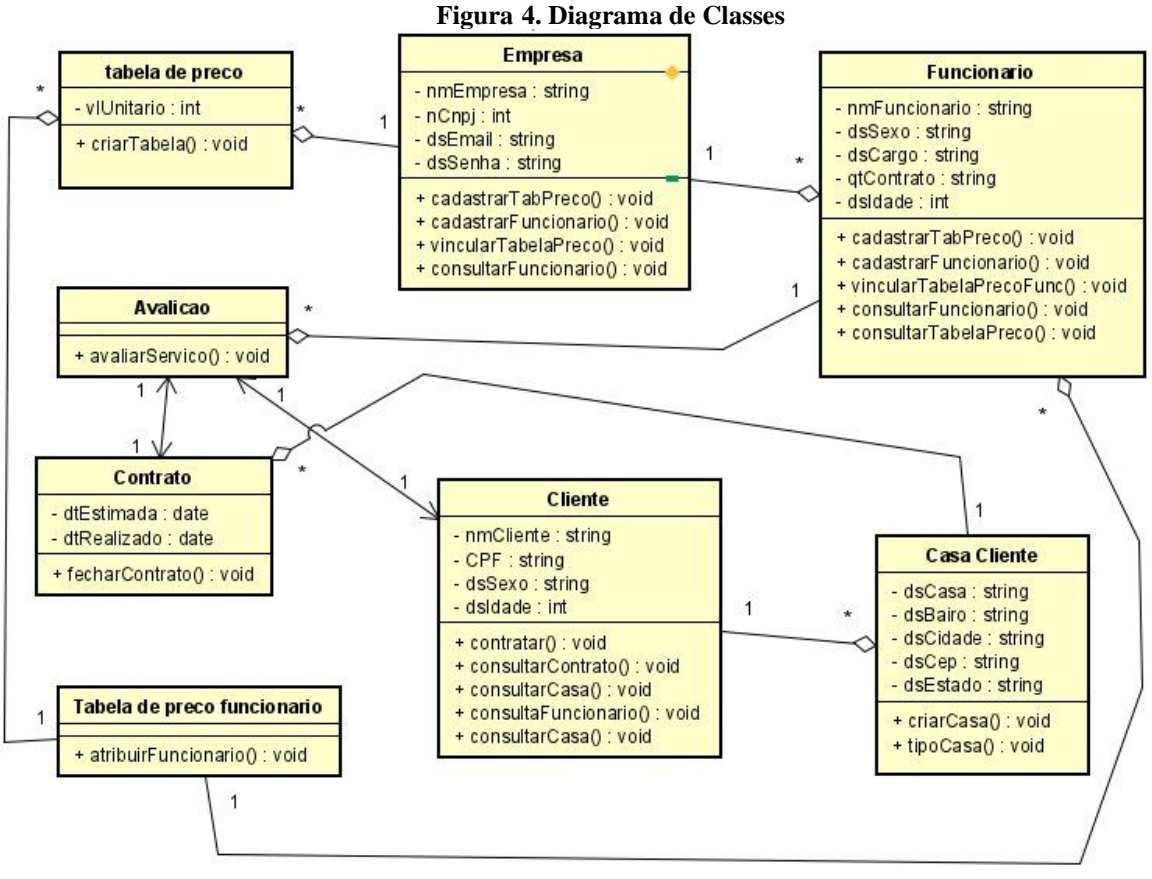

**Fonte: Autores, 2020**

#### **8.Análise e Levantamento dos Requisitos**

Foi realizada uma entrevista com uma empregada doméstica que na oportunidade sugeriu o desenvolvimento de um aplicativo onde qualquer pessoa pudesse se cadastrar e prestar tais serviços.

Em uma análise visando viabilizar a ideia, foi encontrada algumas barreiras pelo caminho que levou há algumas mudanças no projeto chegando até a forma que se encontra hoje. A principal mudança foi a de oferecer para empresas divulgarem os serviços, o que leva a acreditar que os funcionários disponíveis serão pessoas qualificadas, e que atenderão de fato as necessidades de quem procura.

#### <span id="page-15-0"></span>**8.1Requisitos**

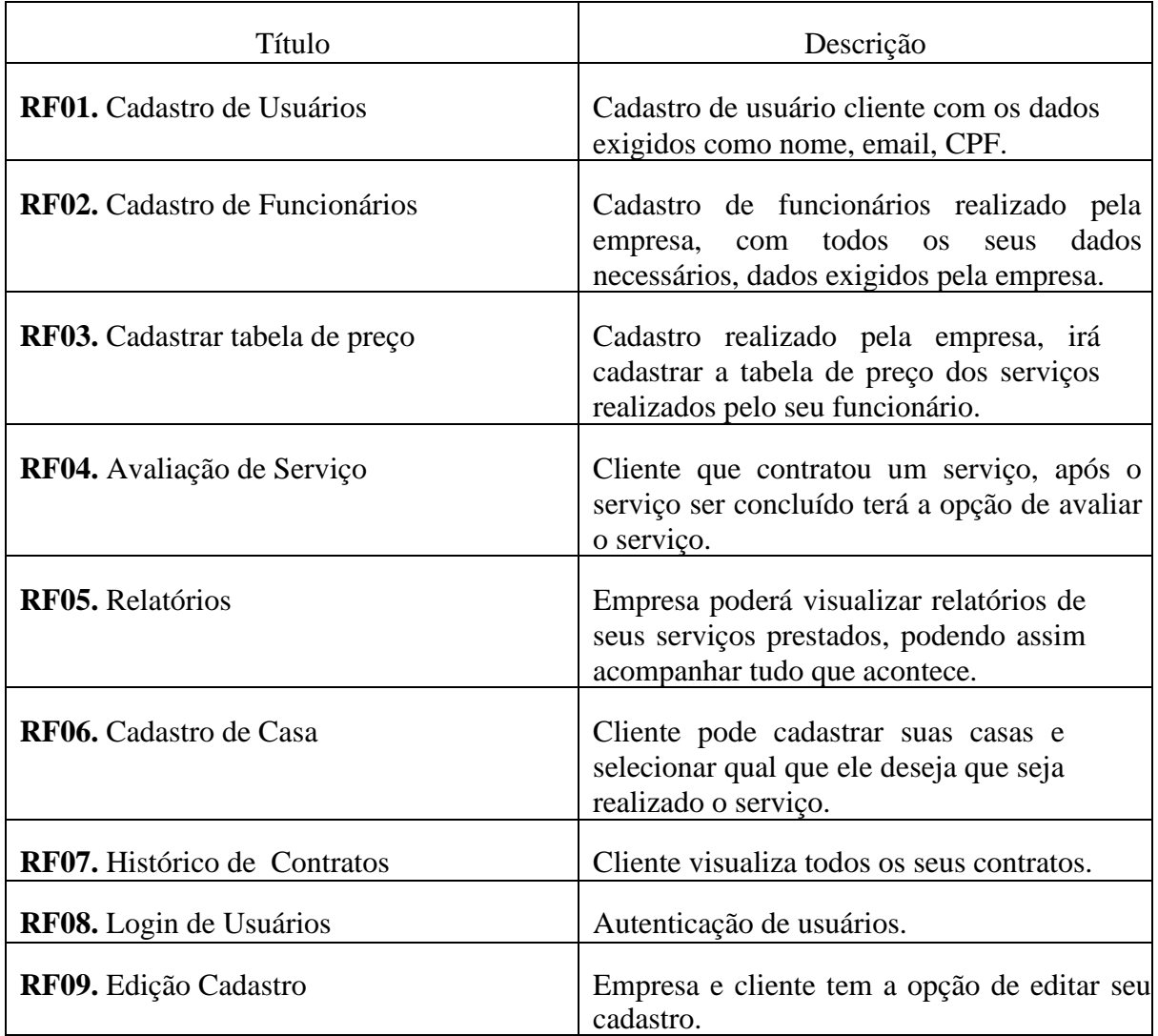

#### **Quadro 8. Requisitos Funcionais**

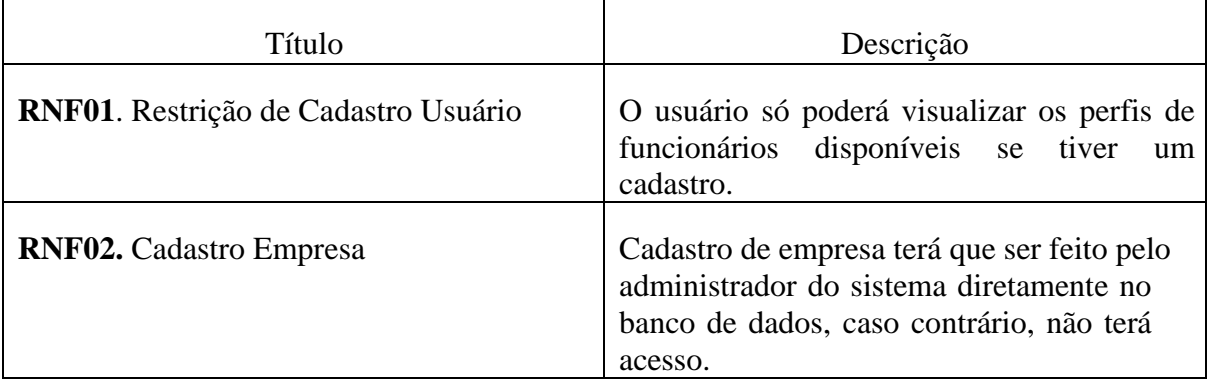

## **Quadro 9. Requisitos Não Funcionais**

## <span id="page-16-0"></span>**9. Tecnologias utilizadas**

**Visual Studio Code:** O Visual Studio Code é um editor de código simplificado com suporte para operações de desenvolvimento como depuração, execução de tarefas e controle de versão. Seu objetivo é fornecer as ferramentas de que um desenvolvedor precisa para um ciclo rápido de depuração de código.

**Node.js:** O Node.js é um ambiente de execução Javascript server-side. Com ele é possível criar aplicações Javascript para rodar como uma aplicação standalone em uma máquina, não dependendo de um browser para a execução.

**Android Emulator:** O Android Emulator simula dispositivos Android no seu computador. Assim, você pode testar seu aplicativo em diversos dispositivos e níveis da API do Android, sem precisar ter todos os dispositivos físicos. O emulador oferece quase todos os recursos de um dispositivo Android real. É possível simular o recebimento de chamadas telefônicas e mensagens de texto, especificar o local do dispositivo, simular diferentes velocidades de rede, simular rotação e outros sensores de hardware, acessar a Google Play Store e muito mais.

**PostgreSQL:** PostgreSQL é um poderoso sistema de banco de dados relacional de objeto de código aberto com mais de 30 anos de desenvolvimento ativo que lhe rendeu uma forte reputação de confiabilidade, robustez de recursos e desempenho.

**React:** Também conhecido como ReactJS é a biblioteca mais popular do JavaScript e é usada para construir uma interface de usuário. Os componentes dessa ferramenta foram desenvolvidos pelo Facebook.

**React-Native:** O React-Native assim como o React também foi criado pelo Facebook, ele é um framework para desenvolvimento de aplicativos móveis multiplataforma. Baseado no React, framework JS para desenvolvimento web, o React Native possibilita a criação de aplicações móvel multiplataforma (Android e iOS) utilizando apenas Javascript.

**Firebase:** O Firebase Authentication fornece serviços de back-end, SDKs fáceis de usar e bibliotecas de IU prontas para autenticar usuários no seu aplicativo. Ele oferece suporte à autenticação usando senhas, números de telefone, provedores de identidade federados conhecidos, como Google, Facebook e Twitter, entre outros.

#### **10. Funcionalidades**

#### <span id="page-17-0"></span>**10.1 Login**

No que se refere à funcionalidade de login na plataforma Web, o funcionamento dá-se da seguinte maneira:

Quando uma empresa adquire uma licença, é realizado um pré-cadastro, logo ela recebe suas credenciais de acesso à plataforma, em razão disso, na plataforma web não há a opção de registrar-se, quando alguma empresa for acessar já estará cadastrada. Na versão mobile existe um funcionamento um pouco diferenciado, há a opção de logar-se para quem já se cadastrou anteriormente, e também há a opção de cadastrar-se para quem ainda não é usuário do sistema.

#### <span id="page-17-1"></span>**10.2 Página inicial**

Assim como a página de login, existem funcionamentos diferentes na plataforma web e mobile, tendo em vista que a plataforma web é exclusivo para empresas, e a mobile para usuários interessados em contratar os serviços. No tocante da plataforma web, esta página está reservada para que assim que logar, a empresa visualizará informações relevantes, como último serviço prestado e os funcionários que mais realizaram serviços no mês. Enquanto no mobile, na tela inicial o cliente visualizará os prestadores de serviços mais próximos de sua localidade, conforme endereço fornecido no cadastro, mas também poderá pesquisar de outras localidades de sua preferência.

#### <span id="page-17-2"></span>**10.3 Editar Cadastro**

Essa é uma tela exclusiva do sistema web, como a empresa terá um pré-cadastro, nesta tela ela há a opção de alterar as informações da mesma caso tenha alguma informação errada, ou algo tenha mudado, como por exemplo número de telefone.

#### <span id="page-17-3"></span>**10.4 Cadastro de funcionário**

Disponível apenas na versão web, onde a empresa prestadora de serviços cadastra seu funcionário, finalizando o cadastro ele já se encontrará disponível para que os clientes possam contratá-lo.

#### <span id="page-17-4"></span>**10.5 Relatórios**

Presente somente na versão web, ela é destinada para que as empresas filtrem as informações relacionadas aos seus clientes, como histórico, também sobre seus funcionários, como últimos serviços realizados.

#### <span id="page-17-5"></span>**10.6 Tabela de Preço**

A empresa cadastra sua respectiva tabela de preço para cada funcionário, sendo que o valor do serviço pode variar de acordo com o funcionário e dia da semana.

#### <span id="page-17-6"></span>**10.7 Tela de Avaliação**

Funcionalidade presente no mobile. O cliente após selecionar o contrato já ocorrido deixa sua opinião avaliando de 1 a 5 estrelas e deixando um comentário opcional. Essa avaliação consta na média do representante e pode ser vista pela empresa, outros clientes e o próprio funcionário.

#### <span id="page-18-0"></span>**10.8 Tela de Cadastro de Casa**

Funcionalidade presente no mobile. O cliente através dessa tela faz o cadastro de sua residência para futuros contratos de limpeza. Nesta tela é descrito principalmente a localização dela para o conhecimento do profissional contratado.

#### <span id="page-18-1"></span>**10.9 Tela de Lista de Casa**

Funcionalidade presente no mobile. Nesta tela será listado todas as casas que o cliente possui, nela é possível selecionar a casa para editar suas informações.

#### <span id="page-18-2"></span>**10.10 Tela de Lista de Profissionais**

Funcionalidade presente no mobile. Nesta tela serão listados todos os profissionais disponíveis para realizar um contrato de limpeza da residência que o cliente selecionar. Para cada funcionário disponível, o cliente verá as informações básicas sobre o profissional de limpeza, tais como empresa onde trabalha, média de avaliações e número de contratos já realizados.

#### <span id="page-18-3"></span>**10.11 Tela de Lista de Contratos**

Funcionalidade presente no mobile. Nessa tela o cliente poderá ver todos os contratos já realizados por ele, nela será possível selecionar um contrato já realizado e para avaliar o serviço prestado.

#### <span id="page-18-4"></span>**10.12 Tela de Novo Contrato**

Funcionalidade presente no mobile. Essa tela é mostrada logo após o cliente selecionar o profissional de limpeza, nela o cliente especifica os detalhes do contrato, desde a casa e o dia e por fim, será mostrado o preço cobrado pelo serviço.

#### <span id="page-18-5"></span>**10.13 Tela do Perfil do Cliente**

Funcionalidade presente no mobile. Nesta tela o cliente que ainda não conter um cadastro no sistema poderá preencher suas informações e cadastrar-se no sistema ou também editar alguma informação que deixou de preencher ou que gostaria de apenas alterar.

## <span id="page-18-6"></span>**11. Projeto de Implantação**

Para que diversos usuários possam acessar simultaneamente o aplicativo e também web, será necessário a instalação em um servidor, utilizando o PostgreSQL para o gerenciamento do banco de dados, porém como alternativa mais viável, tendo em vista que é utilizado atualmente a versão gratuita do PostgreSQL Web, com possibilidade de fazer um upgrade e continuar utilizando dessa maneira.

Para uso da aplicação web a empresa precisará de um computador com acesso à internet, ou então um aparelho móvel também com acesso a internet, vale ressaltar que apesar de o layout web ser responsivo, a experiência é mais agradável usando um desktop. Para o

aplicativo é necessário que o usuário possua um dispositivo com IOS 6.0 ou posterior, Android 7.0 ou posterior, também com conexão a internet.

#### <span id="page-19-0"></span>**12. Considerações Finais**

Nesse sistema, uma das vantagens foi a organização que foi porporcionada. Cada empresa com seus respectivos funcionários com a liberdade de praticar o preço que achar melhor em função do dia da semana. Além disso, forneceu um maior controle sobre os serviços pretados pelos seus funcionários, como de contratos realizados, avaliações de clientes e uma visão geral sobre funcionários e prestações de serviços.

Ao mesmo tempo, para os prestadores de serviços, houve também um maior controle para esses usuários, uma vez que o aplicativo forneceu uma forma bem simplicada o acesso aos seus contratos e a localização das casas dos clientes em que eles prestaram ou prestarão os serviços para quais foram contratados.

A aplicação apresentada buscou melhorar o problema que as pessoas encontram para localizar profissionais qualificados para estar realizando o serviço de limpeza doméstica, por meio do aplicativo as pessoas podem se sentir mais seguras ao contratar um profissional para vir até sua casa executar um serviço. Mesmo que não conhecendo o profissional, o sistema de avaliação funciona principalmente como indicações de profissionais, promovendo bons prestadores de serviços na região.

#### **13. Conclusão**

De modo geral, o objetivo foi concluído. O desenvolvimento desse sistema desde a plataforma mobile até a plataforma web foi um grande desafio para a equipe. Além de colocar em prática todas as funcionalidades do projeto, que por si só é um enorme desafio, as tecnologias utilizadas eram complemente novas para a equipe. Em paralelo com o desenvolvimento ocorreu um processo de aprendizagem desde as novas tecnologias até o trabalho em equipe. Apesar das dificuldades encontradas, a aplicação encontra-se funcional.

A aplicação possui algumas limitações que podem ser melhoradas futuramente, tanto para a plataforma web quanto para plataforma mobile. Limita-se a somente uma categoria de serviço que é o serviço de limpeza doméstica, que foi o foco principal. No entanto, em um futuro próximo, planeja-se desenvolver a funcionalidade de definir uma frequencia para o profissional realizar o serviço, como por exemplo, frequencia mensal, semanal e etc. E também desenvolver o sistema para expandir para mais outras categorias e atender um público maior.

## **Referências**

<span id="page-20-0"></span>Como funciona o GetNinjas? App Facilita a busca por profissionais e serviços. Camila Peres, 2017. Disponível em:

<ht[tps://www.techtudo.com.br/dicas-e-tutoriais/noticia/2017/03/como-funciona-o-getninja](http://www.techtudo.com.br/dicas-e-tutoriais/noticia/2017/03/como-funciona-o-getninja-)app-facilita-busca-por-profissionais-e-servicos.html> Acesso em: 16 jun. 2020.

Como contratar prestadores de serviços com um toque na tela do celular. 2018. Disponível em: [<http://www.acritica.net/noticias/como-contratar-prestadores-de-servicos-com-um-toque-na](http://www.acritica.net/noticias/como-contratar-prestadores-de-servicos-com-um-toque-na-)tela-do-celular/309224/ > Acesso em: 01 jul. 2020.

Quem Somos?. Crafty, 2018. Disponível em: < https://www.crafty.work/sobre> Acesso em: 01 jul. 2020.

Javascript, 2020. Disponível em: <https://developer.mozilla.org/pt-BR/docs/Learn/JavaScript/First\_steps/O\_que\_e\_JavaScript> Acesso em: 21 jul. 2020.

PostgreSQL, 2020. Disponível em: <ht[tps://www.postgresql.org/>](http://www.postgresql.org/) Acesso em: 21 jul. 2020

O que é React e Como funciona? Disponível em: < ht[tps://www.hostinger.com.br/tutoriais/o-que-e-react-javascript>](http://www.hostinger.com.br/tutoriais/o-que-e-react-javascript) Acesso em: 21 jul. 2020

O que é React Native? Disponível em: [<https://www.treinaweb.com.br/blog/o-que-e-o](http://www.treinaweb.com.br/blog/o-que-e-o-)react-native/> Acesso em: 22 jul. 2020

Firebase Authentication . Disponível em: < https://firebase.google.com/docs/auth?hl=ptbr#:~:text=O%20Firebase%20Authentication%20fornece%20servi%C3%A7os,Facebook%2 0e%20Twitter%2C%20entre%20outros.> Acesso em: 14 setembro. 2020